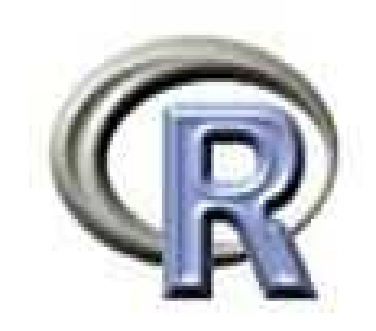

# Laboratorio R associato all'insegnamento di Analisi dei Dati Cdl: Comunicazione Digitale

#### Orario Lezioni: Lunedì 13:30-15:30

*Marco Notaro*

# L' Ambiente R

• R is a **free** open-source software environment for statistical computing and graphics

• It compiles and runs on a wide variety of UNIX platforms, Windows and MacOS

•To **download R**, please choose your preferred CRAN mirror. •CRAN (Comprehensive R Archive Network) is a network of ftp and web servers around the world that store identical, up-to-date, versions of code and documentation for R. Please use the CRAN mirror nearest to you to minimize network load.

• R è un *programma interpretato. I programmi interpretati vengono tradotti ed eseguiti* immediatamente riga per riga (l' interprete simula una macchina astratta, no distinzione netta fra compile-time e run-time).

#### Let's start with same simple command…

#### •**Avviare R**

Linux/Mac: R from command line Windows: open R from GUI (**G**raphical **U**ser **I**nterface)

#### •**Uscire da R**

 $q()$ 

#### •**Chiedere aiuto ad R**

help()  $\#$  chiede l'help generale help(nomecomando) # chiede l'help del comando ?nomecomando # chiede l'help del comando help.start() # lancia l'help in un browser

#### •**Manipolazione workspace**

ls() # mostra il contenuto del workspace ls(pattern="V") #mostra gli oggetti che contengono "V" nel nome

```
rm(i) # elimina la variabile "i"
rm(list=ls(pat="V")) # rimuoviamo tutte le variabili che
                       contengono "V" nel nome
rm(list=ls()) # cancelliamo tutto il workspace
save(…,file="prova.rda") # salviamo il workspace in un
                           file chiamato prova.rda
load("prova.rda") # ricarichiamo i dati salvati in precedenza
setwd("c:/Users/Marco/Desktop/") # spostarsi in una directory
                                (windows usage)
```
# Strutture dati

Nei linguaggi di programmazione ad alto livello non si ha accesso diretto alla memoria, ma ad una sua astrazione (struttura dati)

Le principali strutture dati fornite da R sono:

- 1. Vettori
- 2. Array e Matrici
- 3. Fattori
- 4. Liste
- 5. Data frame

#### Vettori

*Rappresentano sequenze ordinate di dati omogenei* (sequenze ordinate di numeri o di caratteri). *Esempio:*

> c(1,4,5) # crea un vettore di interi > c("A","B","C") # crea un vettore di caratteri

> c("gatto", "topo", "12") # crea un vettore di stringhe

La *funzione c*(arg1, arg2, arg3, arg4) combina i suoi argomenti in vettore (*c* sta per "concatenation")

## Variabili ed assegnamenti -1

Un vettore può essere *assegnato* ad una *variabile*.

```
Es.1
> X <- c(1,4,5) # il vettore <1 4 5> è assegnato alla variabile
> X
> X
[1] 1 4 5
```
La variabile X rappresenta ora il vettore <1 4 5>: si può pensare come un "contenitore" del vettore stesso

**Es. 2** > X <- c(4,7) # il vettore <4 7> è assegnato alla variabile X > X [1] 4 7

Un nuovo assegnamento cancella il contenuto precedente

```
Es.3
> Y <- 100 # vettore formato da 1 solo elemento
> Y
[1] 100
```
## Variabili ed assegnamenti -2

Altri modi per l' assegnamento:

Es.4  $>$  c(1,4,5)  $\rightarrow$  x  $\qquad$  # notare il verso della freccia  $>x = c(1, 4, 5)$ 

I valori di una variabile possono essere assegnati ad altre variabili:

Es.5  $> y < - 2$  $> z < - y$ > z [1] 2

Non possono essere assegnati valori ad una costante:

Es.6  $> 2 < - x$ Error in  $2 \le -x$  : invalid (do\_set) left-hand side to assignment

#### Concatenazione di vettori

I vettori possono essere concatenati attraverso l'operatore c di concatenazione:

 $> x < -c(1,2,3)$  $> y < -c(4, 5, 6)$  $> z < -c(x,y)$ > z [1] 1 2 3 4 5 6  $> w < -c(z, x, 9, y)$ > w [1] 1 2 3 4 5 6 1 2 3 9 4 5 6

## Tipi elementari di vettori

I vettori sono sequenze ordinate i cui elementi possono essere di 3 tipi base:

- Numerici: numeri interi o in virgola mobile (floating point)
- Caratteri: singoli caratteri o stringhe (sequenze) di caratteri
- Logici: TRUE o FALSE

## Operazioni con vettori aritmetici

Le operazioni usuali dell' aritmetica vengono eseguite sui vettori **elemento per elemento:**

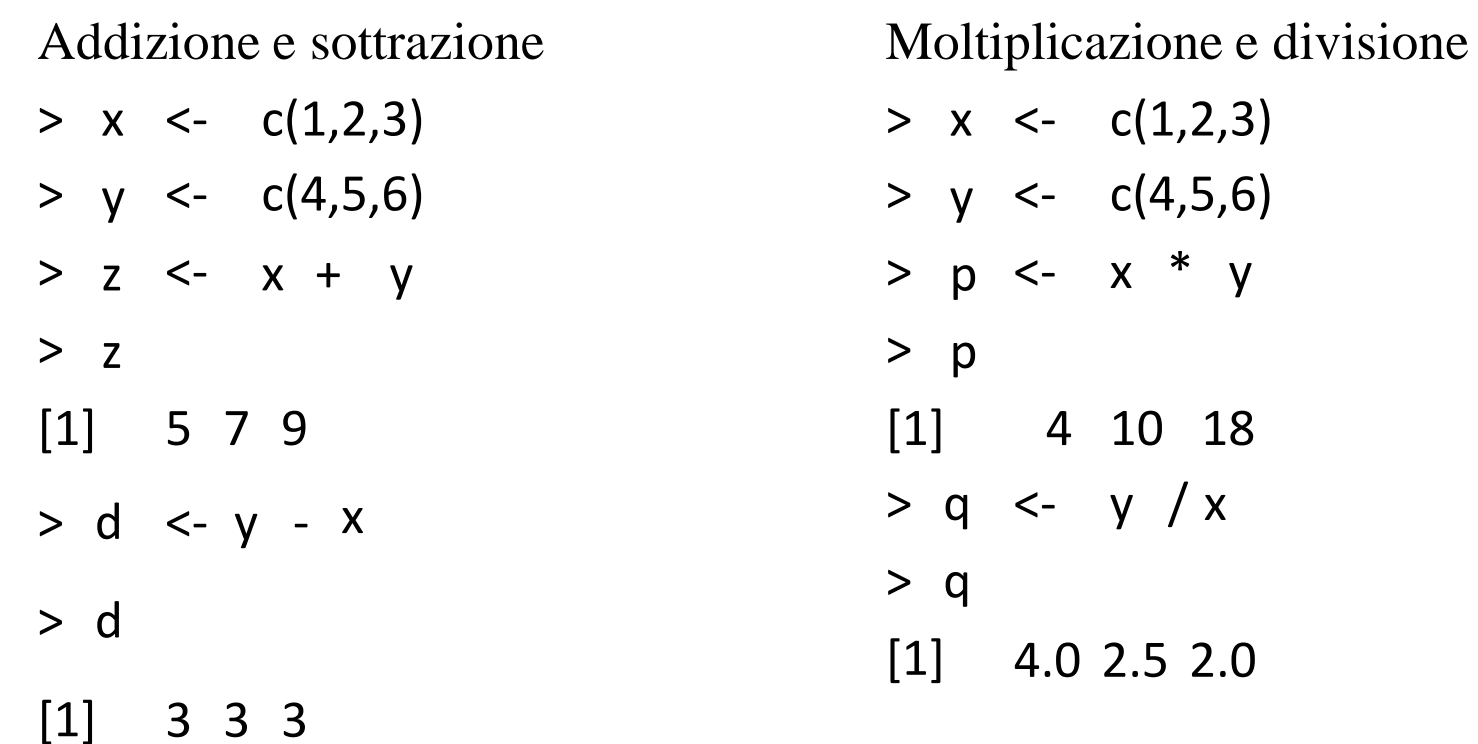

18

# Funzioni matematiche

Sono disponibili diversi operatori e funzioni matematiche (che operano sempre elemento per elemento). Ad esempio:

```
> X < -c(1, 2, 3)> X^{\wedge}3> log(x)
[1] 1 8 27
[1] 0.0000000 0.6931472 1.0986123
> exp(x)[1] 2.718282 7.389056 20.085537
> sin(x)[1] 0.8414710 0.9092974 0.1411200
> sqrt(x)
[1] 1.000000 1.414214 1.732051
```
#### Altre funzioni applicate a vettori numerici

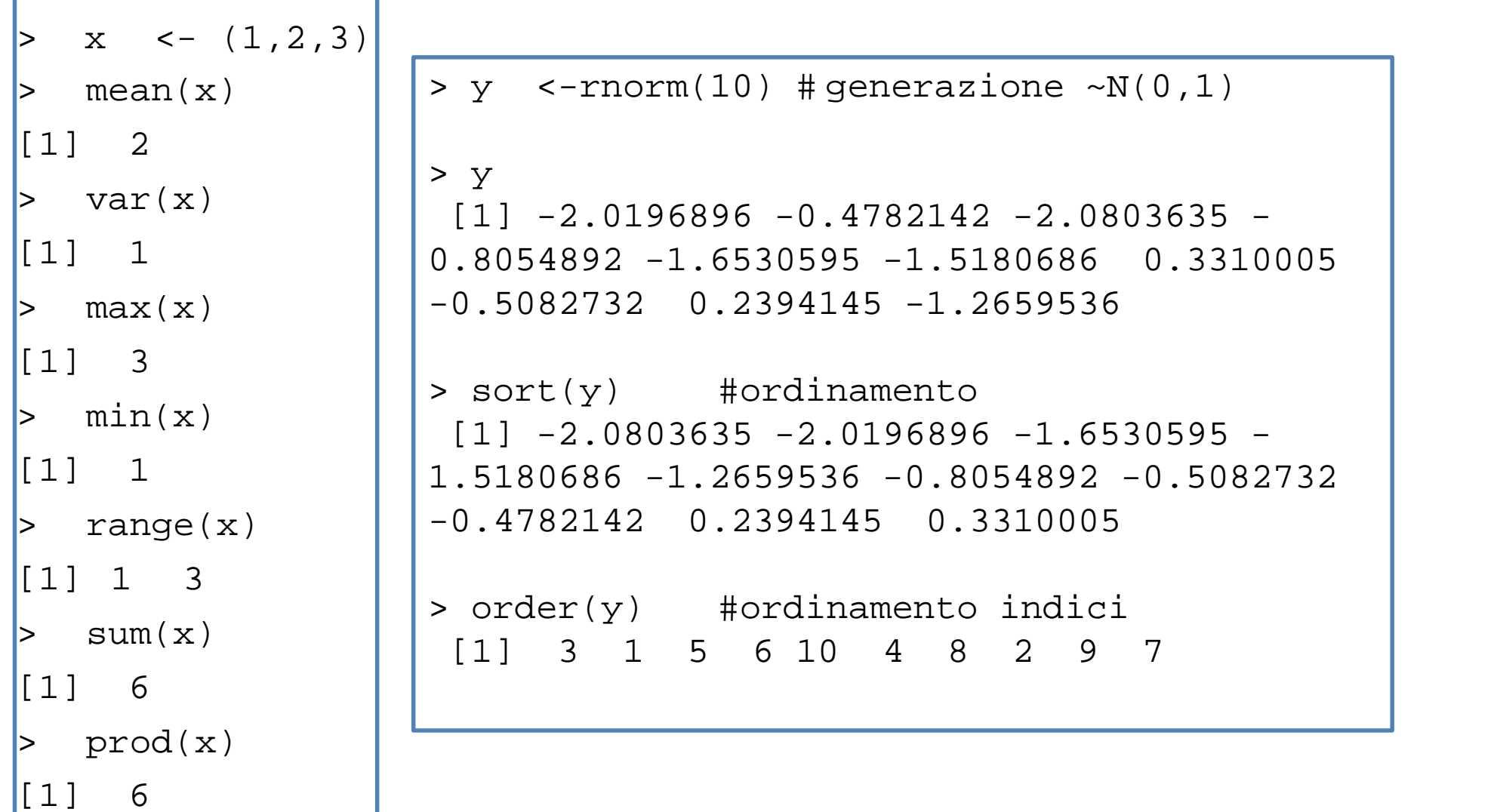

## Generazione di sequenze regolari

R dispone di diversi comandi per generare automaticamente sequenze di numeri:

> 1:10 [1] 1 2 3 4 5 6 7 8 9 10 > 5:1 [1] 5 4 3 2 1 > seq(from=1, to=5, by=0.5) [1] 1.0 1.5 2.0 2.5 3.0 3.5 4.0 4.5 5.0

Un' altra funzione per generare repliche di vettori è **rep():**

```
> rep( 1:2, times=4)[1] 1 2 1 2 1 2 1 2
```
## Vettori ed operatori logici

Sono vettori i cui elementi possono assumere valore TRUE o FALSE.

Operatori logici:  $\langle , \langle =, \rangle$   $\rangle$   $\langle =, \rangle$  = (uguaglianza), != (disuguaglianza) Es:  $> x < -3.8$  $> x > 5$ [1] FALSE FALSE FALSE TRUE TRUE TRUE  $> x \leq 5$ [1] TRUE TRUE TRUE FALSE FALSE FALSE  $> x == 5$ [1] FALSE FALSE TRUE FALSE FALSE FALSE  $> x := 5$ [1] TRUE TRUE FALSE TRUE TRUE TRUE  $> x := c(5,6)$  # vale la "regola del riciclo"! [1] TRUE TRUE FALSE FALSE TRUE TRUE

## La "regola del riciclo" in R

Se si sommano due vettori di diversa lunghezza in R, il vettore più corto viene ripetuto tante volte fino a raggiungere la lunghezza del vettore di maggior lunghezza. Es:

```
> x < -c(2, 4)> y \le -c(3, 5, 7, 9)> x+y #il vettore x viene ripetuto due volte regola del riciclo)
[1] 5 9 9 13
```

```
La somma precedente equivale cioè a:
> xx <- c(x,x) # duplicazione del vettore x
> xx+y
[1] 5 9 9 13
```
La regola vale in generale in R, anche per altre strutture dati e per altre operazioni .……. Sperimentate!!!

## Dati mancanti

- In molte situazioni reali i componenti di un vettore possono essere "non noti" o comunque non disponibili.
- In questi casi R riserva il valore speciale NA ("Not Available").
- In generale qualunque operazione che coinvolga valori NA ha come risultato NA.

**Es:**

 $> x < c(1:4, NA)$ 

 $> x + 2$ 

[1] 3 4 5 6 NA

Si noti che NA non è un valore ma un "marcatore" di una quantità non disponibile:

 $> x == NA$ 

[1] NA NA NA NA NA

Per individuare quali elementi siano effettivamente NA in un vettore si deve usare la funzione is.na():

 $>$  is.na(x) [1] FALSE FALSE FALSE FALSE TRUE

## Vettori: selezione e accesso a sottoinsiemi di elementi

- Esistono diverse modalità di accesso a singoli elementi o a sottoinsiemi di elementi di un vettore. In generale la selezione e l' accesso avviene tramite l' operatore [] (parentesi quadre) : sottoinsiemi di elementi di un vettore sono selezionati collegando al nome del vettore un vettore di indici in parentesi quadre. Esistono *almeno 4 modalità di selezione/accesso*:
- Vettori di indici interi positivi
- Vettore di indici interi negativi
- Vettore di indici logici
- Vettori di indici a caratteri •

#### Selezione ed accesso tramite vettori di indici interi positivi

Gli elementi di un vettore *x* sono selezionati tramite un vettore positivi y di indici positivi racchiuso fra parentesi quadre :  $x[y]$  i corrispondenti elementi sono selezionati e concatenati.

```
> x < -5:10> x
[1] 5 6 7 8 9 10
> length(x)
[1] 6
> x[1][1] 5
> x[5][1] 9
> x[7][1] NA
> x[2:4][1] 6 7 8
> x[c(1,4,6)][1] 5 8 10
```
#### Selezione ed accesso tramite vettori di indici interi negativi

Sono selezionati gli elementi di un vettore *x* che devono essere esclusi tramite un vettore *y* di indici negativi racchiuso fra parentesi quadre: x[y]

:<br>:<br>:

```
> y <- rep(c("G","A","T","T"),
times=3)
> y
[1] "G" "A" "T" "T" "G" "A" "T" "T"
"G" "A" "T" "T"
> z \leftarrow y[-(1:5)]> z
[1] "A" "T" "T" "G" "A" "T" "T"
> z <- y[-length(y)]
> z
 [1] "G" "A" "T" "T" "G" "A" "T" "T"
"G" "A" "T"
```
#### Selezione ed accesso tramite vettori indice logici

Il vettore indice deve essere della stessa lunghezza del vettore i cui elementi devono essere selezionati. Sono selezionati gli elementi corrispondenti a TRUE nel vettore degli indici ed omessi quelli corrispondenti a FALSE. Es:

```
> x < -c(1:5, NA, NA)> x
[1] 1 2 3 4 5 NA NA
> i <- c(rep(T,times=3),rep(F,times=4))
>
> i[1] TRUE TRUE TRUE FALSE FALSE FALSE FALSE
> x[i][1] 1 2 3
> x[!is.na(x)][1] 1 2 3 4 5
> x[!is.na(x) & x > 2]
[1] 3 4 5
```
#### Selezione ed accesso tramite vettori di indici a caratteri

E' applicabile quando un vettore possiede un attributo names per identificare le sue componenti. In questo caso un sottovettore del vettore names può essere utilizzato per selezionare le componenti

 $E_s$ :

```
> campione <- c(45,210,5.12,73.22,0.82)
> campione
[1] 45.00 210.00 5.12 73.22 0.82
> names(campione) <- letters[1:5]
> campione
    a b c d e
45.00 210.00 5.12 73.22 0.82
> sel.cam.nam <- campione[c("a","e")]
> sel.cam.nam
   a e
45.00 0.82
```
#### Selezione ed accesso mediante comando *which*

 $x \leftarrow -3:8$ which(x<2) # indici degli elementi che verificano  $x < 2$ which((x  $>= -1$ ) & (x < 5)) #x  $>= -1$  e x < 5 which((x < -2) | (x > 1))  $\#x$  < -2 o x > 1 indici<-which( $(x \ge -1)$  &  $(x < 5)$ )

# mettiamo gli indici in un vettore x[indici] # estraiamo da "x" i valori che ci interessano x[-indici] # e i loro "complementari"

## Esercizi

- Generare un vettore contenente <sup>i</sup> primi <sup>100</sup> interi positivi: Calcolare la media, la varianza <sup>e</sup> la deviazione standard dei suoi elementi (funzioni mean, var, sd) 1.
- Ripetere il precedente esercizio con un vettore di 100 numeri random estratti da una distibuzione normale standard (si veda la funzione *rnorm*) 2.
- (a) Costruire una sequenza *s* costituita da 3 ripetizioni in sequenza della 3.

(b) Estrarre dalla sequenza ottenuta una sottosequenza *sub* in cui compaiano tutti gli elementi di *s* eccetto la lettera C.

(c) Aggiungere in coda alla sequenza ottenuta 3 valori NA.

(d) Riottenere la sequenza *sub* in (b) tramite la funzione *is.na*()

Generare un vettore *vet* di 100 elementi casuali estratti secondo la distribuzione uniforme in [0,1] (vedi *runif*). Estarre da *vett* un vettore *subvet* i cui elementi abbiano valore v>0.2 e valore v<0.6. Estrarre da *subvet* gli elementi di indice pari ed assegnarli al vettore *w.* Trasformare *w* in modo che i suoi elementi siano normalizzati rispetto al loro valore medio ed alla deviazione standard. 4.

## Array e matrici come generalizzazioni multidimensionali di vettori (1)

• I vettori sono sequenze ordinate di elementi omogenei. Un vettore *v* è rappresentabile tramite una *struttura unidimensionale*:

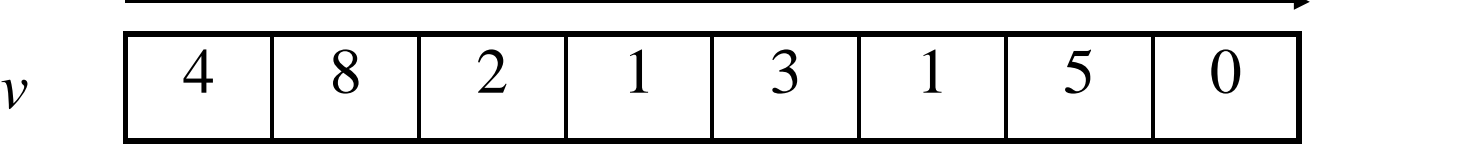

• Essendo strutture unidimensionali è possibile accedere o modificare un elemento di un vettore utilizzando un *unico indice*:

$$
> v[2]
$$
  
\n8  
\n
$$
> v[1] < -7
$$
  
\n
$$
> v[1]
$$
  
\n7

## Array e matrici come generalizzazioni multidimensionali di vettori (2)

• In R è possibile rappresentare *estensioni bidimensionali* di vettori (matrici)

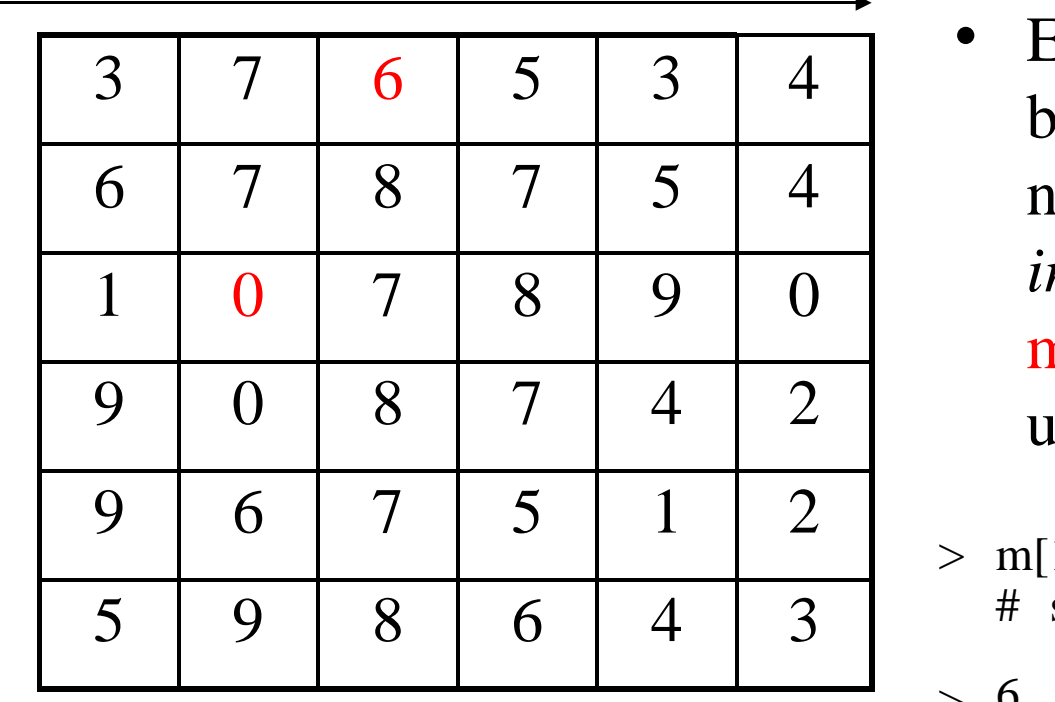

- Essendo strutture bidimensionali, è necessaria una *coppia di indici* per accedere o modificare un elemento di una matrice :
- $>$  m[1,3] # seleziona el.I riga e III colonna

 $> 6$ 

 $>$  m[3,2] <- 1

## Array e matrici come generalizzazioni multidimensionali di vettori (3)

• In generale in R è possibile rappresentare *estensioni multidimensionali* di vettori (array):

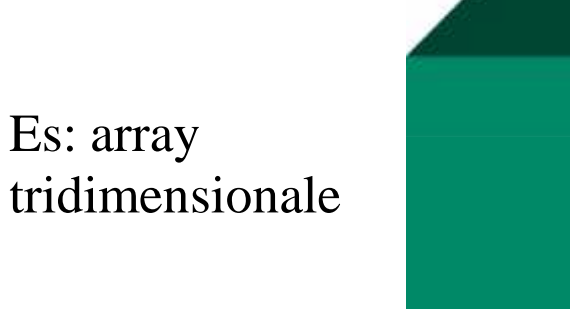

Per accedere ad un elemento sono necessari 3 indici. Es:  $> a[1,3,4]$ 

• In R si possono costruire array di dimensione arbitraria (limitatamente alle disponibilità di memoria)

• Le matrici sono a tutti gli effetti array bidimensionali

• Sugli array sono applicabili le medesime operazioni di accesso e modifica (estese a più dimensioni) utilizzabili per i vettori

## Costruzione di matrici (1)

Le matrici possono essere costruite tramite la funzione matrix a partire da un vettore esistente

```
> x < -1:24> m <- matrix(x,nrow=6) # genera una matrice con 6 righe
#utilizzando gli elementi del vettore x
> m #si noti l' assegnamento dei valori "per colonne"
    [1,1] [2] [3] [4][1,] 1 7 13 19
[2,] 2 8 14 20
[3,] 3 9 15 21
[4,] 4 10 16 22
[5,] 5 11 17 23
[6,] 6 12 18 24
> length(m)
[1] 24
> dim(m)
[1] 6 4
                        L' attributo dim mostra che la
                        matrice m è un array
                        bidimensionale 6 X 4
```
# Costruzione di matrici (2)

La funzione matrix può avere anche altri argomenti:

```
> x < -1:12>
m <- matrix (x, ncol=4) # si può specificare il n. delle colonne
 > mm
         [,1] [,2] [,3] [,4]
         1
          2
5
          3 6
                4
7
                    6
                    8
                     9
12
                        10
                        11
 [1,][2,]
 [3,]
 > m <- matrix (x, \text{ ncol=4})> m
                             byrow=TRUE) # inserimento el. per righe
        [,1]
         1
          5
6
7
8
          9 10
             [,2]
                    3
                    11
                   [,3]
                     3
4
                    11
12
                        [,4]
 [1,][2,]
 [3,]
 > m \le matrix (x, \text{ ncol=5}) # ancheper le matrici si applica la "regola del riciclo"
  [,1] [,2] [,3] [,4] [,5]
[1,] 1 4 7 10 1
[2,] 2 5 8 11 2
[3,] 3 6 9 12 3
Warning message:
In matrix(x, ncol = 5) :
data length [12] is not a sub-multiple or multiple of the number of columns [5]
```
## Le funzioni chind e rhind

Le matrici possono essere costruite anche tramite le funzioni cbind ed rbind.

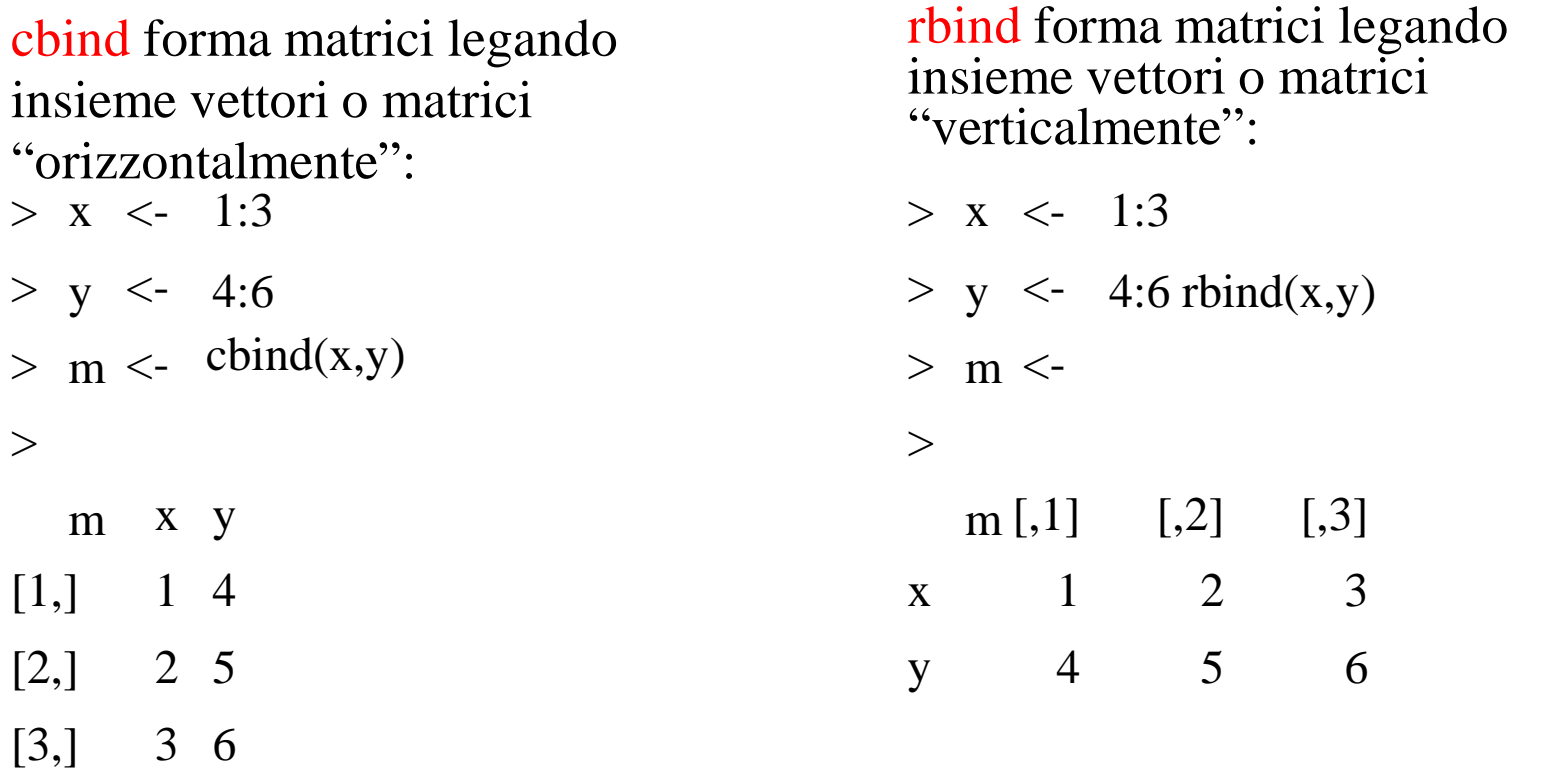

Se i vettori costituenti non sono della stessa lunghezza si applica la regola

#### Operazioni con le matrici (1)

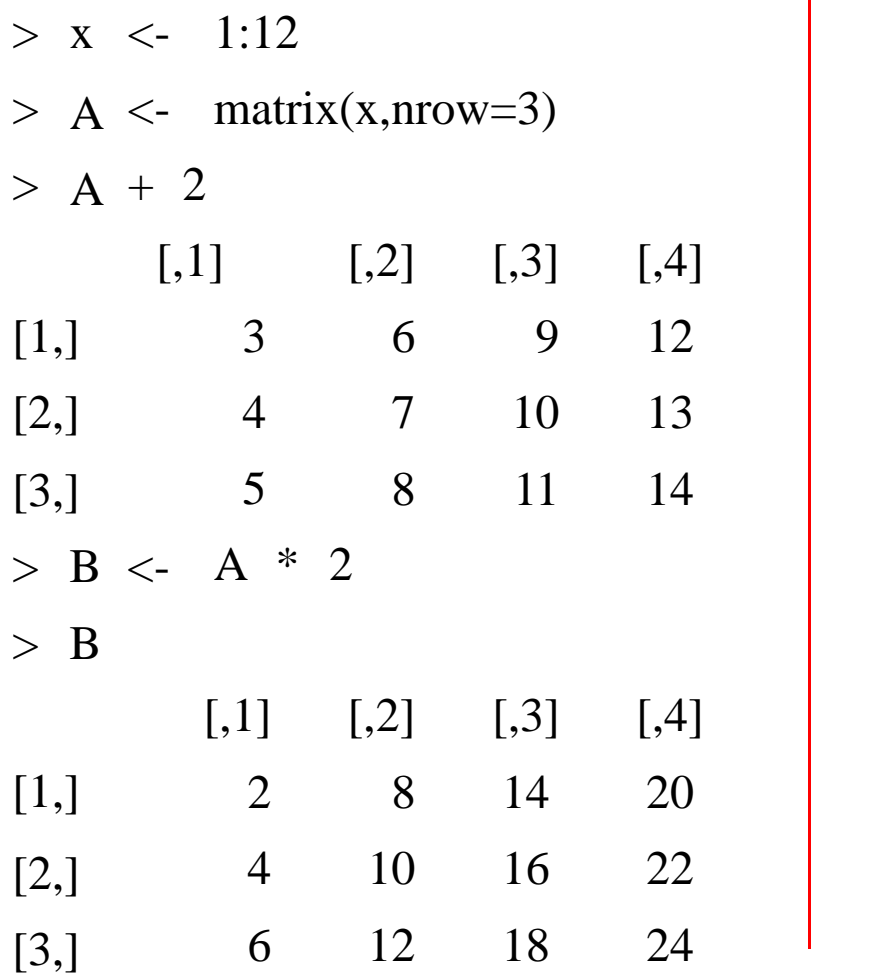

*Somma e prodotto con costanti Somma e prodotto "elemento per elemento"*

 $> A+B$ 

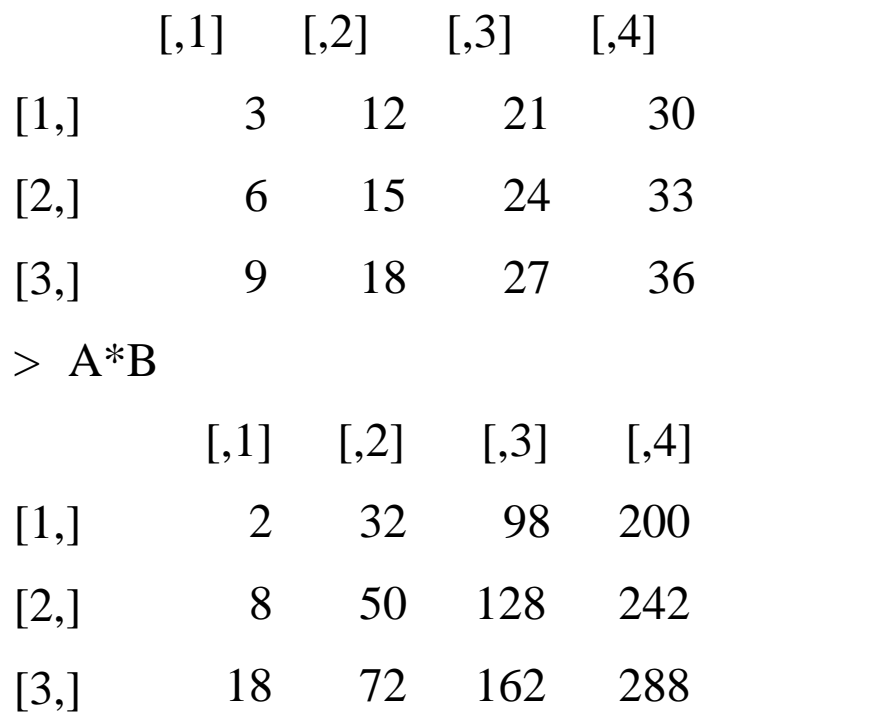

#### Operazioni con le matrici (2)

Prodotto di matrici "righe X colonne": Operatore %\*%

Si ricordi che A e B sono matrici 3X4:

 $> A\% * \% B$  # il numero delle # colonne di A deve essere # uguale al numero di righe # B!

Error in A %<sup>\*%</sup> B : non-<br>conformable arguments

 $> A\%*\%t(B)$  # t(B) indica la # trasposta di B

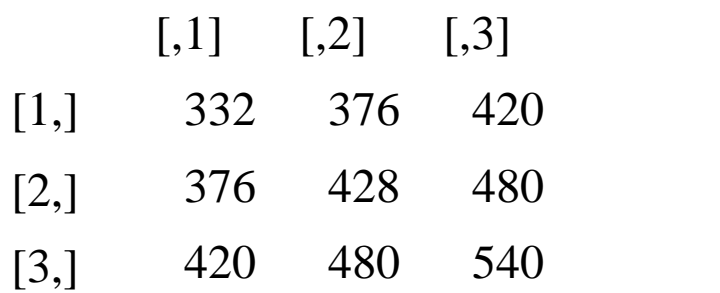

Prodotto di matrici per vettori:

 $> z < -1:4$  $> A \% * \% z$  $\left[$ ,1]  $[1, 70]$ [2,] 80 [3,] 90  $>$  7 %\*% A Errore in z %\*% A : gli argomenti non sono compatibili  $>$  z %\*% t(A)  $[$ ,1]  $[$ ,2]  $[$ ,3] [1,] 70 80 90  $>$ 

## Accesso agli elementi di array e matrici

- Le regole di accesso per array e matrici seguono quelle già viste per i vettori, considerando però l' esistenza di più indici e quindi la possibilità di utilizzare un vettore per ogni dimensione:
- Vettori di indici interi positivi
- Vettore di indici interi negativi
- Vettore di indici logici
- Vettori di indici a caratteri •
- Si utilizza quindi un vettore di indici *per ogni dimensione* dell'array

#### Esempi di accesso agli elementi di una matrice

> m <- matrix (1:12,nrow=2) > m  $[$ ,1]  $[$ ,2]  $[$ ,3]  $[$ ,4]  $[$ ,5]  $[$ ,6] [1,] 1 3 5 7 9 11 [2,] 2 4 6 8 10 12  $> m[1,2]$  $[1]$  3 > m [1,3:4] # el. I riga,col. 3 e 4 [1] 5 7 > m [1:2,4:6] # I e II riga, col. # dalla IV alla VI  $[$ ,1]  $[$ ,2]  $[$ ,3] [1,] 7 9 11 [2,] 8 10 12 > m[1,] #tutti gli el. della I riga [1] 1 3 5 7 9 11 > m[,3] #tutti gli el. III col. [1] 5 6  $> m[$ , c(1,2,6)]  $[$ ,1]  $[$ ,2]  $[$ ,3] [1,] 1 3 11 [2,] 2 4 12

> m[,-4] # esclusione el. IV # colonna  $[$ ,1]  $[$ ,2]  $[$ ,3]  $[$ ,4]  $[$ ,5] [1,] 1 3 5 9 11 [2,] 2 4 6 10 12 > m[m>4] # el.>4 (si ottiene un # vettore) [1] 5 6 7 8 9 10 11 12 > dimnames(m) <- list(c("r1","r2"), paste("c",1:6,sep="")) # viene # dato un nome alle componenti  $> m$ c1 c2 c3 c4 c5 c6 r1 1 3 5 7 9 11 r2 2 4 6 8 10 12 > m["r1","c2"] # vettori indice # a caratteri [1] 3  $>$  m["r1",] c1 c2 c3 c4 c5 c6 1 3 5 7 9 11

# Esercizi

- Costruire una matrice 10X10 composta da numeri casuali in almeno 2 1. modi diversi utilizzando le funzioni matrix ed array.
- Costruire 2 matrici di caratteri a piacere *x* e *y*, la prima di dimensione 3X4, la seconda di dimensione 5X3. Modificare con un unico assegnamento la matrice *x* in modo da sostituire le sue 2 prime colonne con le ultime 2 righe di *y*. 2.
- Costruire due matrici *M* ed *N* che abbiano entrambe 5 colonne e numero di righe differenti (e.g., M 3x5, N 4x5) . Costruire, se possibile, tramite *rbind* una matrice di 5 colonne che abbia come righe le righe di entrambe le matrici. Utilizzando *M* ed *N*, è possibile costruire una matrice tramite *cbind*? 3.
- Date due matrici quadrate *A* e *B* di dimensione 3X3 costituite da numeri casuali, calcolarne il prodotto elemento per elemento e "righe per colonne". Scelto un vettore *b* di 3 elementi, risolvere il sistema lineare *Ax=b* che ne deriva. 4.

# Fattori

- Strutture dati per rappresentare valori che *possono assumere solo valori discreti*
- In R i diversi valori che possono assumere i dati discreti sono definiti come *livelli*
- Es: dati qualitativi, o dati ordinali. •
- Spesso si usano per "etichettare" dati

## Costruzione di fattori

```
> trt <- factor(rep(c("Control", "Treated"), c(3,4)))
# I fattori si possono costruire con factor utilizzando un vettore esistente
#fac <- c(rep("Control",3),rep("Treated",4))
#trt <- factor(fac)
> trt
[1] Control Control Control Treated Treated Treated
 Treated
Levels: Control Treated
> levels(trt) # visualizza i livelli del fattore
[1] " Control" "Treated"
> str( trt) # visualizza in modo succinto la struttura
 # di un oggetto R
Factor w/ 2 levels "Control"," Treated": 1 1 1 2 2 2 2
> summary( trt) # la funzione summary fornisce una
# tabella della frequenze dei due livelli Control e #
Treated
Control Treated
3 4
```
# Esercizi

- 1. Costruisci un fattore di 27 elementi (stringhe), caratterizzato da 3 diversi livelli
- Costruisci un fattore ordinato di 15 elementi di livelli 2.  $basso <$  medio  $<$  alto. Genera un corrispondente vettore di misurazioni di lunghezza 15 e calcola il valor medio e la deviazione standard (funzione sd) di ogni livello tramite la funzione tapply.

## Lista come insieme ordinato di oggetti eterogenei (1)

•Le liste rappresentano un *insieme ordinato di oggetti* (componenti)

•Le componenti possono non essere dello stesso tipo o modo. Quindi le liste rappresentano *insiemi di oggetti eterogenei.*

•I componenti possono essere ad es: un vettore numerico, un valore logico, una matrice, un array di caratteri, una funzione o anche un' altra lista.

•La lista è quindi una *struttura dati ricorsiva, poichè una sua* componente può essere a sua volta una lista (e la lista componente può avere come componente un' altra lista).

## Lista come insieme ordinato di oggetti eterogenei (2)

Una lista composta da oggetti eterogenei: un valore logico, un vettore di interi, un' altra lista ed una matrice di caratteri

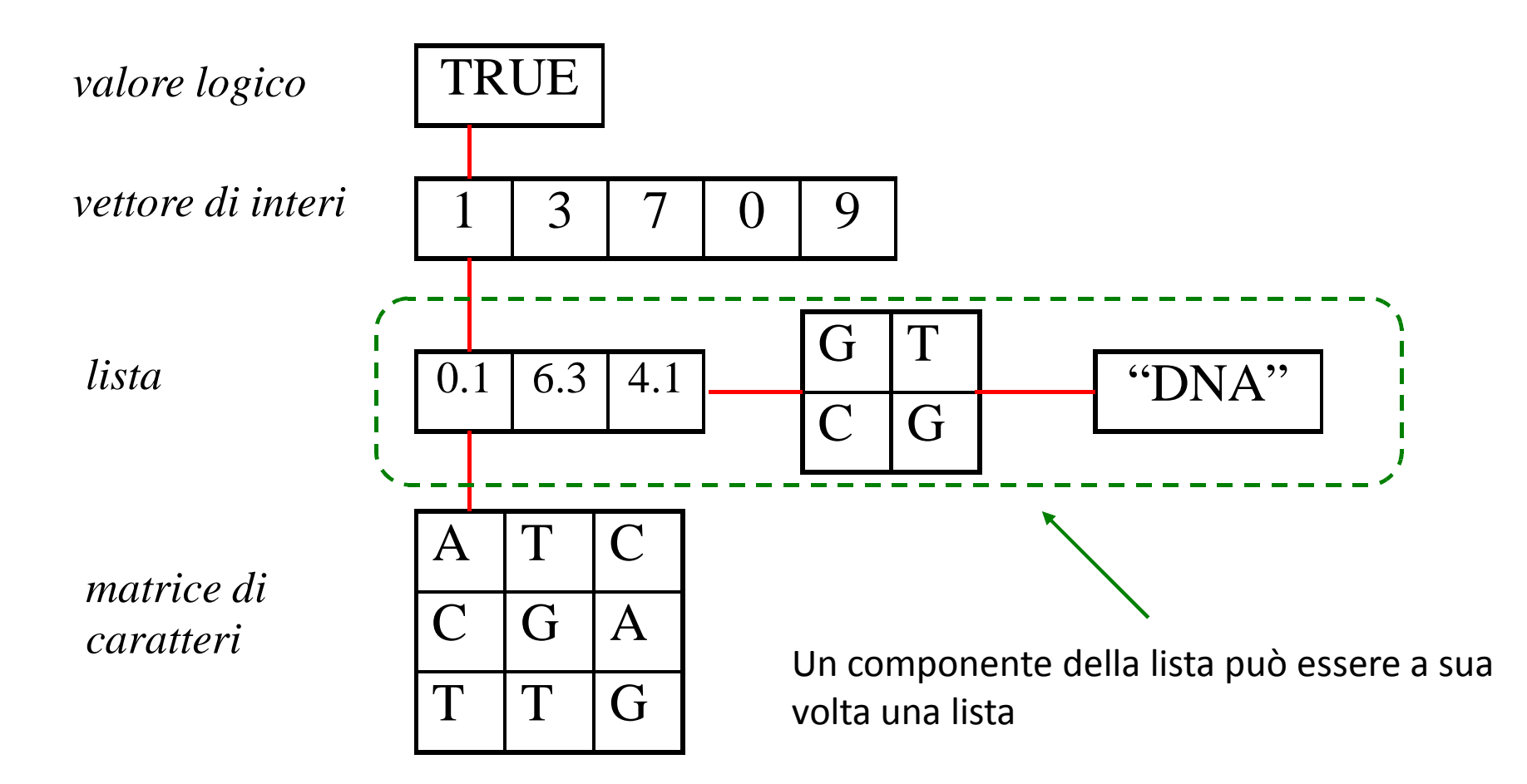

#### Costruzione di una lista

Per costruire le liste si usa la funzione list:

I componenti delle liste sono sempre numerati:

E' però possibile assegnare alle componenti un nome:

> li <- list(TRUE, c(1,3,7,0,9)) > li  $[1]$ [1] TRUE  $[2]$ [1] 1 3 7 0 9 > li <- list(val=TRUE, vector=c(1,3,7,0,9))  $> 1i$ \$val [1] TRUE \$vector [1] 1 3 7 0 9

## Accesso alle componenti di una lista

Esistono 3 modalità di accesso alle componenti di una lista:

- 1. Accesso tramite *indice numerico*
- 2. Accesso tramite il *nome delle componenti*
- 3. Accesso tramite *indice "a caratteri"*

## Accesso tramite indice numerico

I componenti delle liste sono numerati ed è possibile accedere ad essi tramite indice numerico racchiuso fra doppie parentesi quadre.

Es:

```
> li <- list(val=TRUE, vector=c(1,3,7,0,9), m=matrix(1:12,nrow=2))
> li[[1]]
[1] TRUE
> 1i[2]]
[1] 1 3 7 0 9
> li[3]]
    [,1] [,2] [,3] [,4] [,5] [,6]
[1,] 1 3 5 7 9 11
[2,] 2 4 6 8 10 12
```
# Gli operatori "[[]]" e "[]"

•L' accesso alle componenti tramite gli operatori "[[]]" e "[]" produce risultati sostanzialmente differenti.

•"[[]]" è l' operatore che seleziona l' oggetto contenuto nella lista ( e l' eventuale nome associato all' oggetto non è incluso)

•"[]" è l' operatore che seleziona una sottolista (si riferisce quindi ad un elemento di modo "lista", e l' eventuale nome associato all' oggetto viene incluso )

# Accesso tramite il nome delle componenti

Se le componenti hanno un nome è possibile accedere ad esse direttamente tramite il nome stesso

```
Es:
> li <- list(val=TRUE, vector=c(1,3,7,0,9), m=matrix(1:12,nrow=2))
> li$val
[1] TRUE
> li$vector
[1] 1 3 7 0 9
```
Quindi li\$val è equivalente a li[[1]]e li\$vector a li[[2]]

Tramite la notazione lista\$nome è possibile accedere anche ai singoli elementi delle componenti:

```
> li$vector[4]
[1] 0
> li$m[1,2]
[1] 3
```
## Accesso tramite indice "a caratteri"

Se le componenti hanno un nome è possibile accedere ad esse tramite indice "a caratteri"

Es:

```
> li <- list(val=TRUE, vector=c(1,3,7,0,9), m=matrix(1:12,nrow=2))
> li[["m"]]
    [,1] [,2] [,3] [,4] [,5] [,6]
[1,] 1 3 5 7 9 11
[2,] 2 4 6 8 10 12
Questa modalità può essere utile quando il nome della componente è
memorizzato in un' altra variabile:
> v <-"vector"; li[[v]]
[1] 1 3 7 0 9
```
## Allungare e concatenare liste

Come qualsiasi altro oggetto accessibile tramite indici, le liste possono essere estese, aggiungendo specifiche componenti:

```
> li<-list(0.6798,
paste(c(rep("A",4),rep("T",4)),
collapse=""))
> li[3] <- list(TRUE)
> li
[1][1] 0.6798
[2][1] "AAAATTTT"
[[1] TRUE
```
La concatenazione di liste è possibile tramite la funzione c:

```
> li1 <- list(TRUE,2)
> li2 <- list("pippo")
> li3<-list( c(1,2,3),
C("T", "A", "C"))
> li123 <- c(li1,li2,li3)
> li123
[1][1] TRUE
\lceil[2]]
\lceil 1 \rceil 2
[[3]]
[1] "pippo"
[[4]]
[1] 1 2 3
[[5]]
[1] "T" "A" "C"
```
## Esercizi

- Costruire una lista *li* composta da una matrice numerica 4X4, da un vettore di caratteri con 32 elementi, dalla stringa "topo", e da un' ulteriore lista composta da un vettore di 10 elementi numerici e dal valore logico FALSE. 1.
- Si estragga dalla lista li<-list(m=matrix(rnorm(64),nrow=8),s=c(rep("T",3),rep("G",5))) (a) la II colonna della matrice (b) le "G" del vettore *s*. Si aggiunga quindi alla lista un vettore composto da 10 numeri casuali. 2.
- Accedi in 3 modi diversi alla II componente della lista *li* dell' es.2 3.
- Spiega la differenza fra le due diverse modalità di accesso al primo elemento della lista *li*, *li[1]* e *li[[1]].* Tramite la funzione *diag* si estragga la diagonale della matrice memorizzata nella lista *li*. 4.

## Data frame come struttura per rappresentare insiemi di dati eterogenei (1)

• Un *data frame* può essere considerato come una matrice le cui colonne rappresentano dati eterogenei:

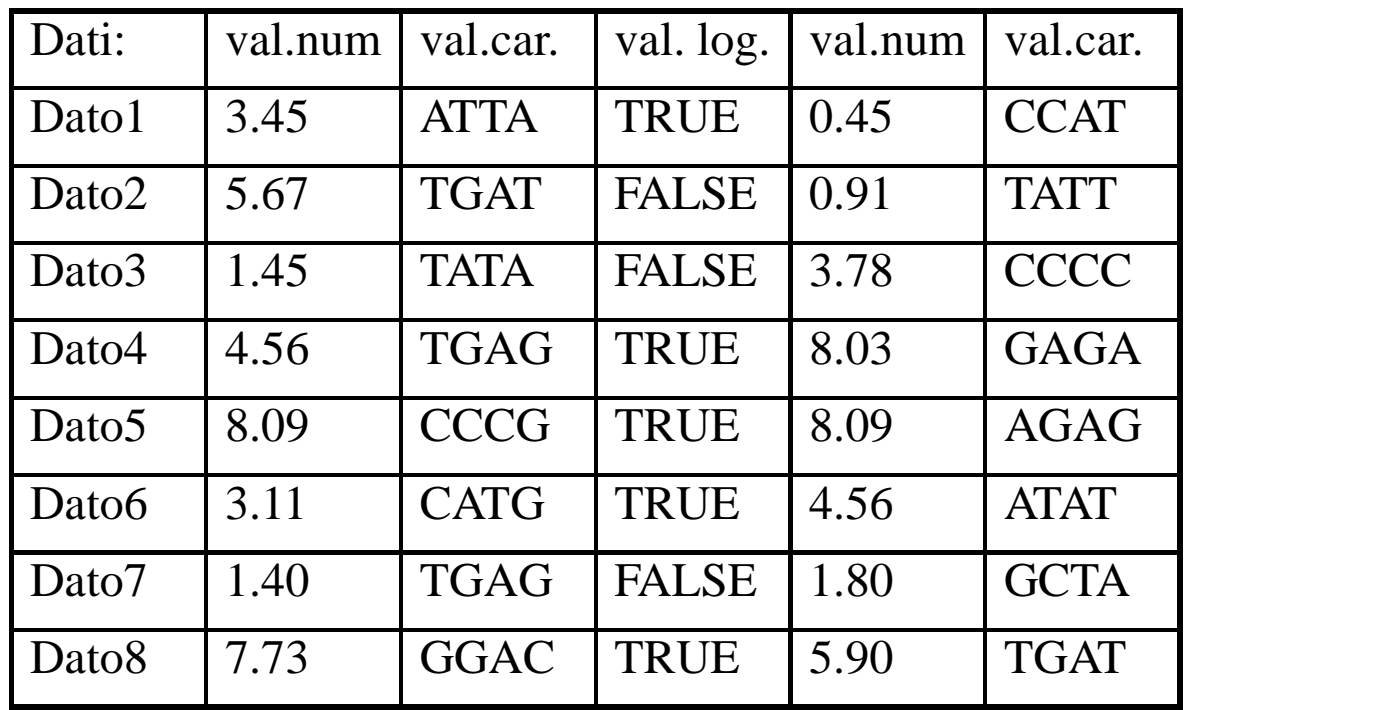

•Formalmente è una lista di *classe* data.frame

## Data frame come struttura per rappresentare insiemi di dati eterogenei (2)

Le colonne del data frame rappresentano *variabili* i cui modi • ed attributi possono essere differenti (le matrici e gli array sono invece costituiti da elementi omogenei per modo ed attributo):

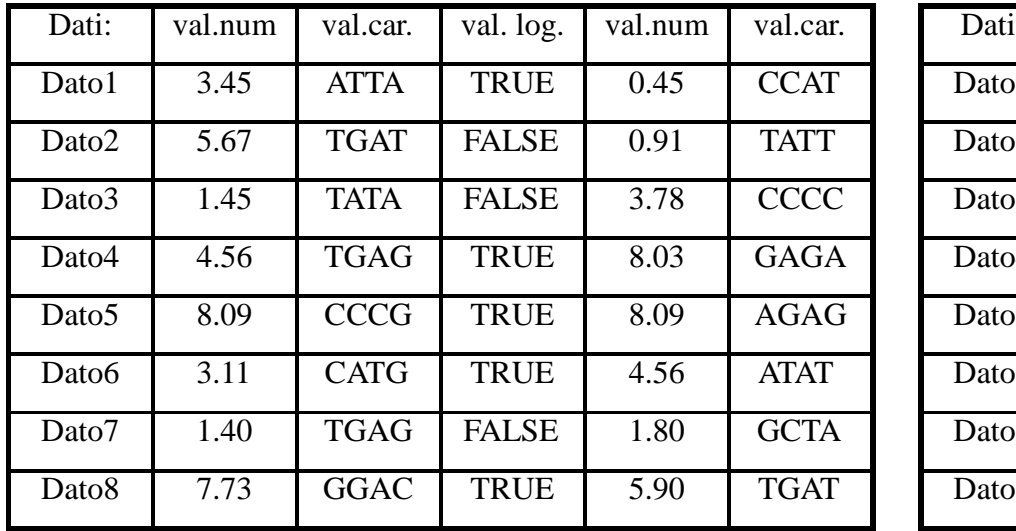

#### **Data frame Matrice (array bidimensionale)**

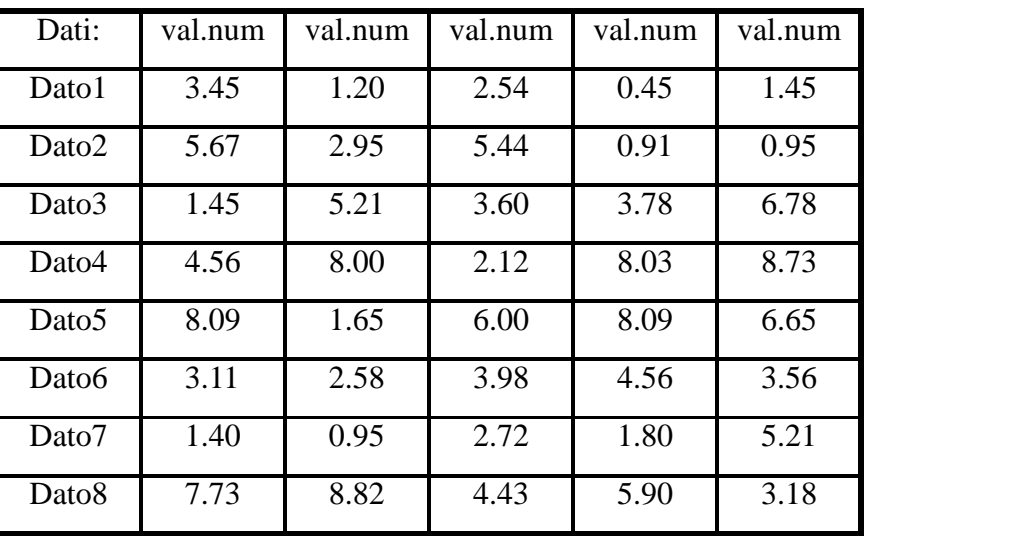

• Un data frame può essere visualizzato come una matrice e si può accedere ai suoi elementi utilizzando indici (come per le matrici ordinarie)

# Componenti dei data frame

- Formalmente i data frame sono *liste* di *classe* data.frame
- I *componenti* (colonne) del data frame possono essere costituiti da:
	- Vettori (numerici, a caratteri, logici)
	- Fattori
	- Matrici numeriche
	- Liste
	- Altri data frame

## Costruzione dei data frame

#### I data frame sono costuiti tramite la funzione data.frame:

- $> x < -1:4$
- $>$  y < -5:8
- > z<-paste("A",1:4,sep="")
- > da.fr<-data.frame(x,y,z)
- > da.fr
	- x y z
- 1 5 A1 1
- 2 2 6 A2
- 3 7 A3 3
- 4 8 A4 4
- > m1 <-matrix(1:12,nrow=2)
- $> v < c("A", "C")$
- > daf3<-data.frame(m1,v)
- $>$  daf3
	- X1 X2 X3 X4 X5 X6 v
- 1 1 3 5 7 9 11 A
- 2 2 4 6 8 10 12 C
- > v1<- c("A","C","G")
- > daf4<-data.frame(m1,v1)

Error in data.frame(m1, v1) arguments imply differing numberof rows: 2, 3

:

## Accesso alle componenti ed agli elementi dei data frame

Esistono due modalità generali di accesso alle componenti ed agli elementi dei data frame:

- 1. I data frame sono liste, e quindi è possibile accedere ad essi secondo le *modalità di accesso tipiche delle liste* stesse.
- 2. Come classe data frame, sono definiti *operatori di accesso tramite vettori di indici*, simili a quelliutlizzati per le matrici e gli array.

## Accesso alle componenti dei data frame

Essendo liste, è possibile accedere alle componenti dei data frame secondo le modalità tipiche delle liste:

- 1. Accesso tramite indice numerico
- 2. Accesso tramite il nome delle componenti
- 3. Accesso tramite indice "a caratteri"

Es:

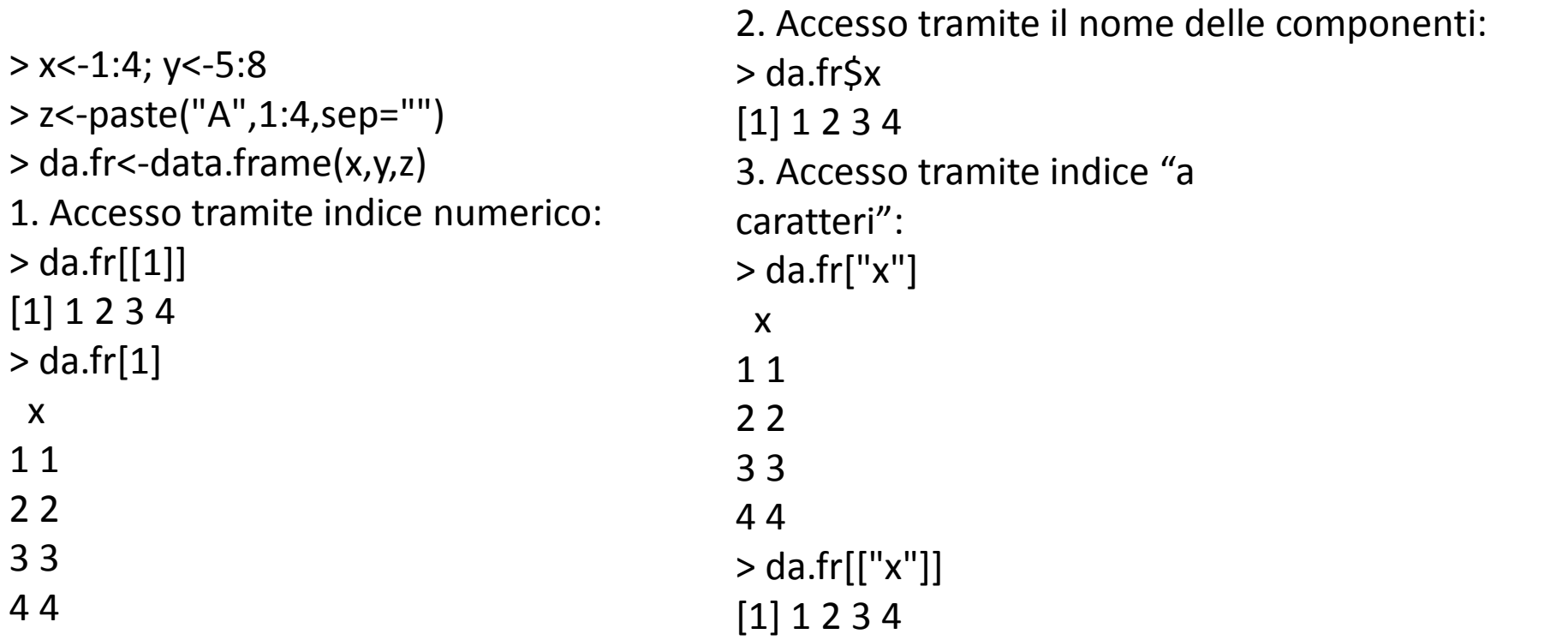

#### Accesso alle componenti tramite vettori di indici

Sono definiti operatori di accesso specifici per la classe *data.frame*: si tratta di vettori di indici con una semantica simile a quella delle matrici ordinarie:

Es:

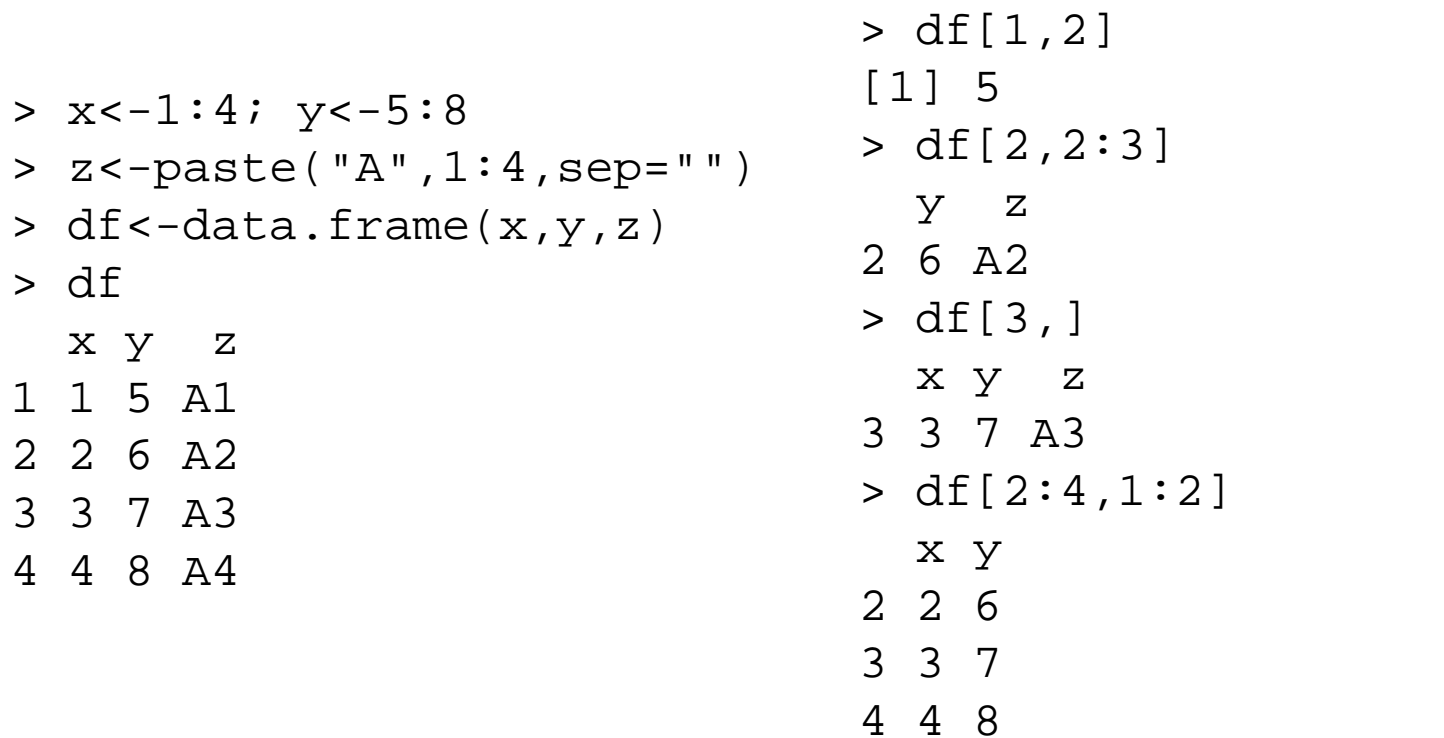

#### Estrazione "logica" di osservazioni da data frame

```
> v <- sample(rep(c("A","T","C","G"),c(5,5,5,5)))
> m <- matrix(runif(10),nrow=5)
> li <- list(m1=matrix(rnorm(30),nrow=5),m2=matrix(sample(25),
ncol=5),m3=matrix(runif(50),nrow=5))
> df <- data.frame(v,m,li)
```
# estrai da df solo le osservazioni la cui variabile m.3 > 0.56

```
> df[df$m3.1>0.56,]
```
Equivalentemente si può usare la funzione *subset*: > subset(df, m3.1>0.56)

Se si vogliono selezionare elementi da un insieme si può usare l' operatore %in%: > subset(df, v %in% c("T","A"))

## Esercizi

- 1. Costruire un data frame da.fr che abbia come componenti un vettore numerico casuale v di lunghezza 20, una matrice casuale m con 4 colonne ed una lista i cui componenti siano 3 matrici a piacere.
- 2. Costruire una lista che abbia come componenti 3 vettori a caratteri. Trasformare la lista in un data frame tramite la funzione *as.data.frame*. Quali sono le restrizioni che si devono applicare alle liste perchè siano dei data frame?
- 3. Selezionare dal data set *iris* le osservazioni relative alle specie "virginica" con Petal.Length>5.890.
- 4. Tramite la funzione *summary* ricavare informazioni statistiche di base sulla specie "versicolor" del data set *iris*.